# **Servosistema para Nanocosmos**

C.Albo

Informe Técnico IT-CDT-2018-5

# Index

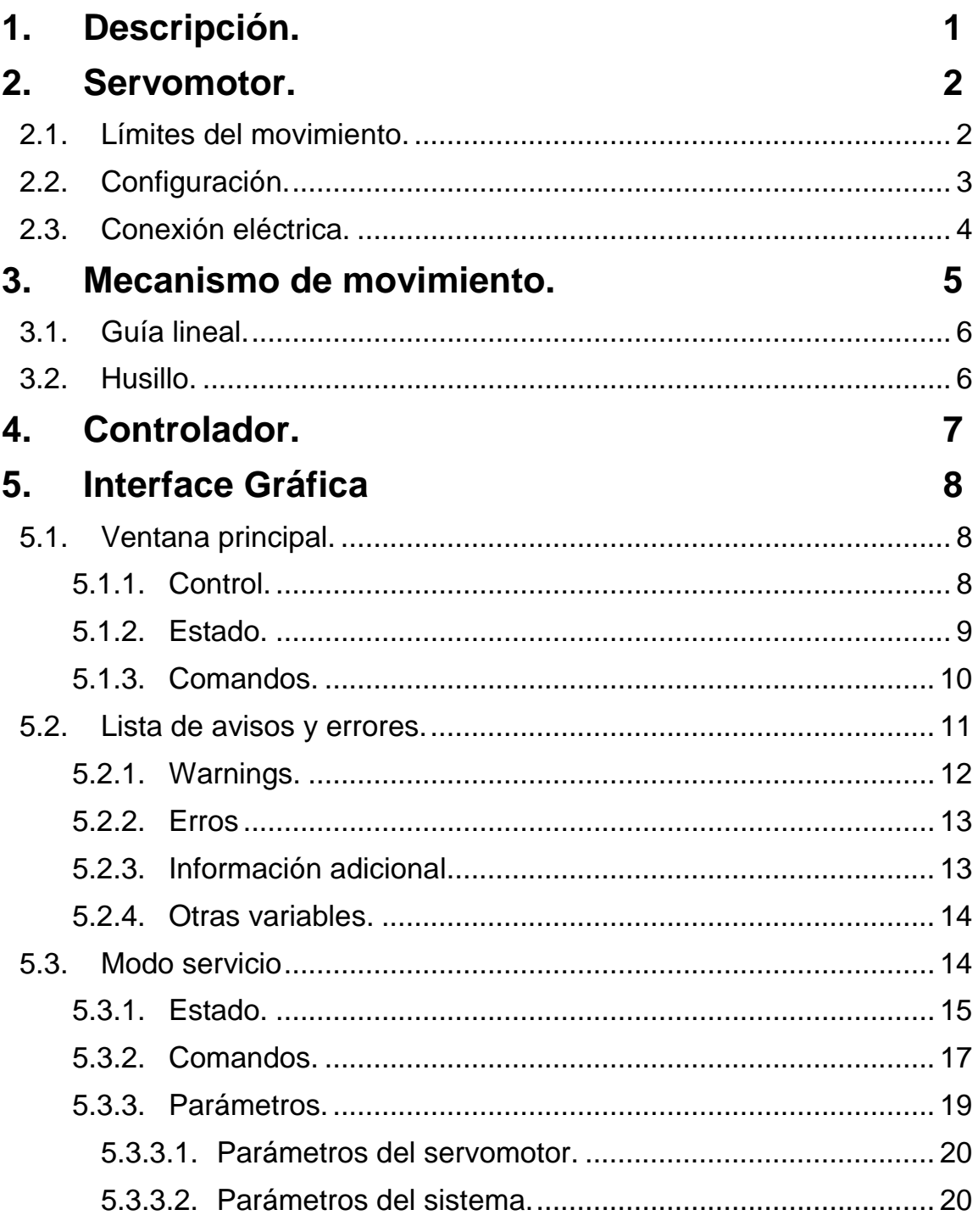

# <span id="page-4-0"></span>**1. Descripción.**

La calibración del receptor del proyecto Nanocosmos se realiza intercalando una carga caliente y otra carga fría ente la bocina del receptor y la cámara de gases. Como carga caliente se utiliza un absorbente a temperatura ambiente, y como carga fría se utiliza un absorbente enfriado a temperatura criogénica colocado dentro del mismo criostato del receptor. Para situar las cargas delante de la bocina del receptor, se utiliza un servosistema con tres posiciones básicas. En una posición coloca la carga caliente delante de la bocina, en otra posición coloca un espejo que refleja la carga fría hacia la bocina, y en una tercera posición deja el paso libre para que la bocina vea la cámara de gases.

La carga caliente y el espejo de la carga fría están acoplados a una estructura rígida de aluminio. Esta estructura debe desplazarse longitudinalmente para situarse delante de la bocina del receptor. Por un lado, la estructura se apoya en una guía lineal compuesta por dos patines de bolas que se desplazan sobre un rail. Por otro lado, la estructura está fija a una tuerca de bolas insertada en un husillo. El husillo descansa en ambos extremos sobre unos soportes con rodamientos que le permiten girar. Con este sistema, el giro del husillo se transforma en un movimiento lineal de la tuerca (que no puede girar al ir sujeta a la estructura de los espejos) y por lo tanto de la estructura de los espejos.

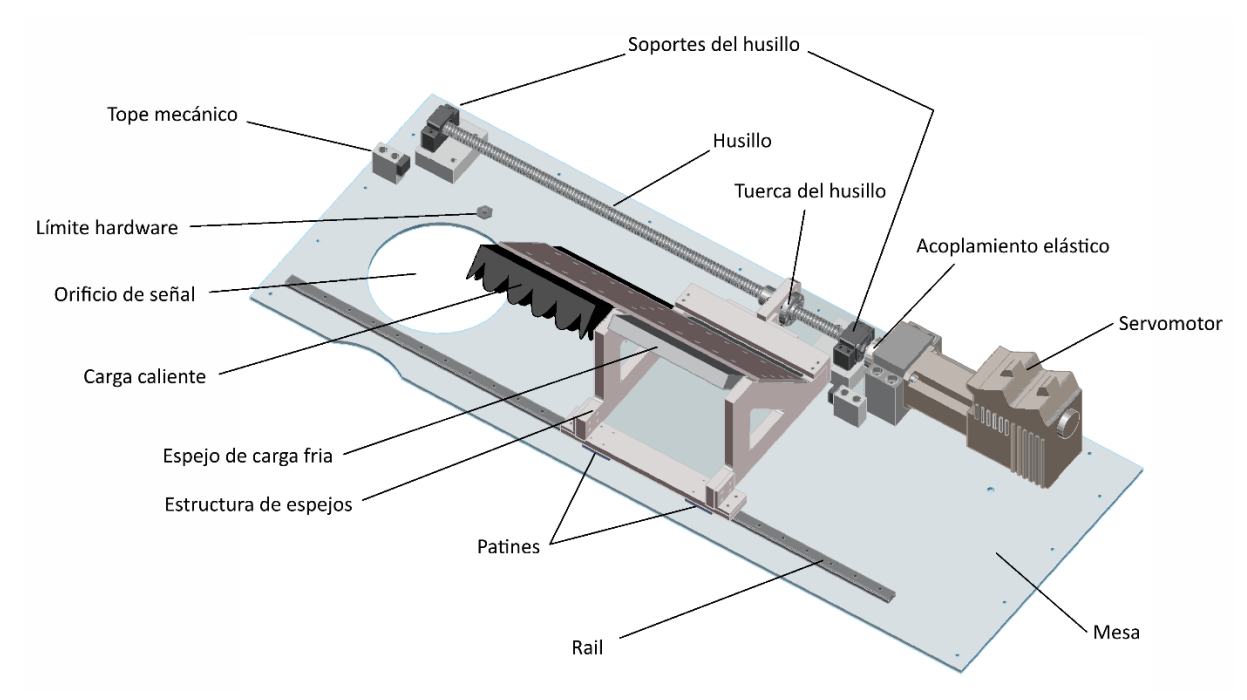

El accionamiento del giro del husillo se realiza mediante un servomotor compacto de corriente continua controlado por el bus de campo PROFIBUS. El sistema dispone de una serie de límites para definir el rango de funcionamiento y limitar el movimiento de los espejos dentro del rango permitido por el husillo y la guía lineal.

El servosistema puede ser controlado remotamente o localmente. El control remoto se realiza a través de Ethernet con una comunicación mediante sockets mediante la cual el servosistema recibe los comandos y envía el estado El control local se realiza mediante una interface gráfica que se ejecuta en el propio ordenador de control del servosistema.

El sistema tiene las tres posiciones básicas predefinidas, pudiendo ser comandadas de forma sencilla. Además admite un posicionamiento absoluto y relativo indicando la posición y velocidad. Desde el control local se puede activar el modo de servicio que permite configurar y referenciar el sistema. Para referenciarlo se pueden utilizar los límites hardware de precisión o cualquier otra posición conocida.

Las características principales del sistema de posicionamiento son las siguientes:

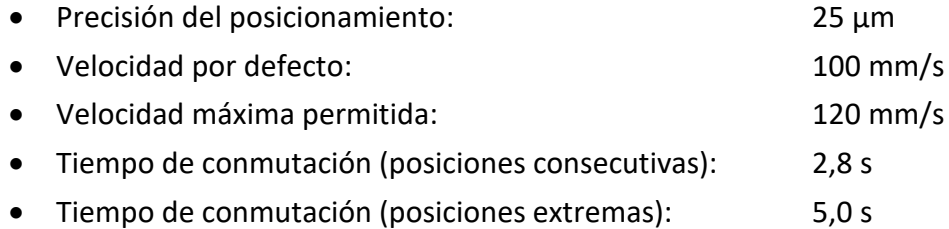

# <span id="page-5-0"></span>**2. Servomotor.**

El servomotor utilizado para mover el husillo es un POSMO A de 300W de Siemens. Se trata de un bloque compuesto por un motor alimentado por corriente continua y un driver que controla el motor. El driver dispone de una lista de parámetros para definir su funcionamiento, como son la precisión del posicionamiento, el ratio de reducción en caso de usar cajas reductoras, el modo de funcionamiento, las variables de los lazos de control, la compensación de holguras, etc. Estos parámetros están configurados para el uso del servomotor en esta aplicación. No obstante se permite su modificación mediante la interface local del usuario.

El servomotor permite un control de posición con una aceleración y velocidad altas. La posición y velocidad se determinan mediante un codificador incremental. El servomotor requiere haber sido referenciado para poder trabajar con posiciones absolutas. Una vez referenciado, se usa el valor del codificador y un contaje interno de vueltas para, teniendo en cuenta el ratio de conversión del reductor (si se usa) y el paso de tuerca del husillo, para generar la posición absoluta del sistema. La resolución del codificador es de 4096 incrementos por vuelta. Teniendo en cuenta que el paso de vuelta del husillo es de 5mm, la precisión del posicionamiento es de 1,2 µm. No obstante se ha parametrizado una precisión de 25 µm para facilitar la finalización del posicionamiento tras la ejecución de un comando.

El driver se comunica con el controlador del sistema mediante el bus de campo Profibus. El controlador envía los comandos al driver y obtiene el estado del servomotor (posición, velocidad, errores y avisos, etc.).

## <span id="page-5-1"></span>**2.1. Límites del movimiento.**

El rango de posicionamiento del sistema está delimitado por una serie de límites que se indican a continuación. La Figura 2 muestra una representación de la situación de los límites.

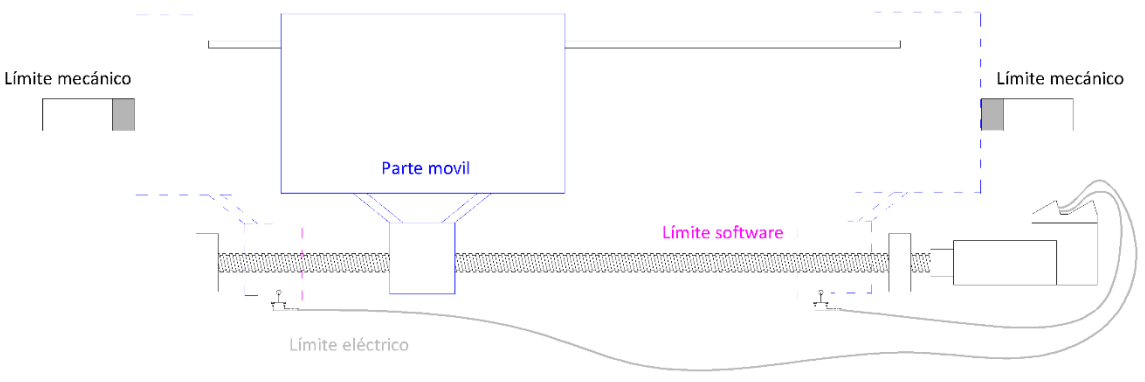

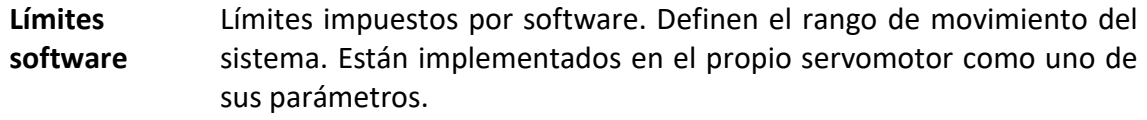

Los límites pueden desactivarse en modo servicio.

**Límites eléctricos** Límites impuestos por un interruptor eléctrico de precisión. El interruptor está instalado en la mesa fija, y es activado por una leva situada en la estructura móvil de los espejos. Están implementados en el servomotor como entradas configuradas para este propósito.

Los límites pueden desactivarse en modo servicio.

**Límites mecánicos** Límites impuestos físicamente por el contacto entre la estructura móvil de los espejos y sendos topes fijados a la mesa. Los topes disponen de un taco de goma para amortiguar el choque de ambas piezas.

> Cuando se alcanza uno de los topes, la corriente en el motor se incrementa súbitamente, actuando el límite de corriente del servomotor que para el motor y activa el error "8: Speed controller at stop".

Alcanzarlo no supone un riesgo para el servomotor ni para la estructura, pero hay que evitarlo en lo posible.

## <span id="page-6-0"></span>**2.2. Configuración.**

El servomotor dispone de un total de 94 registros accesibles a través de la comunicación Profibus con los que se configura el modo de funcionamiento del motor, se reciben los comandos, se accede al estado, se configura los parámetros correspondientes al sistema de accionamiento, se configuran las entradas disponibles, el comportamiento ante eventos, etc.

Mediante un microswitch interno se configura la dirección de Profibus y la terminación del bus. Se ha configurado la dirección 10 y la terminación del bus con resistencia al ser el último elemento del mismo en uno de los extremos del bus.

La configuración básica del servomotor es la siguiente:

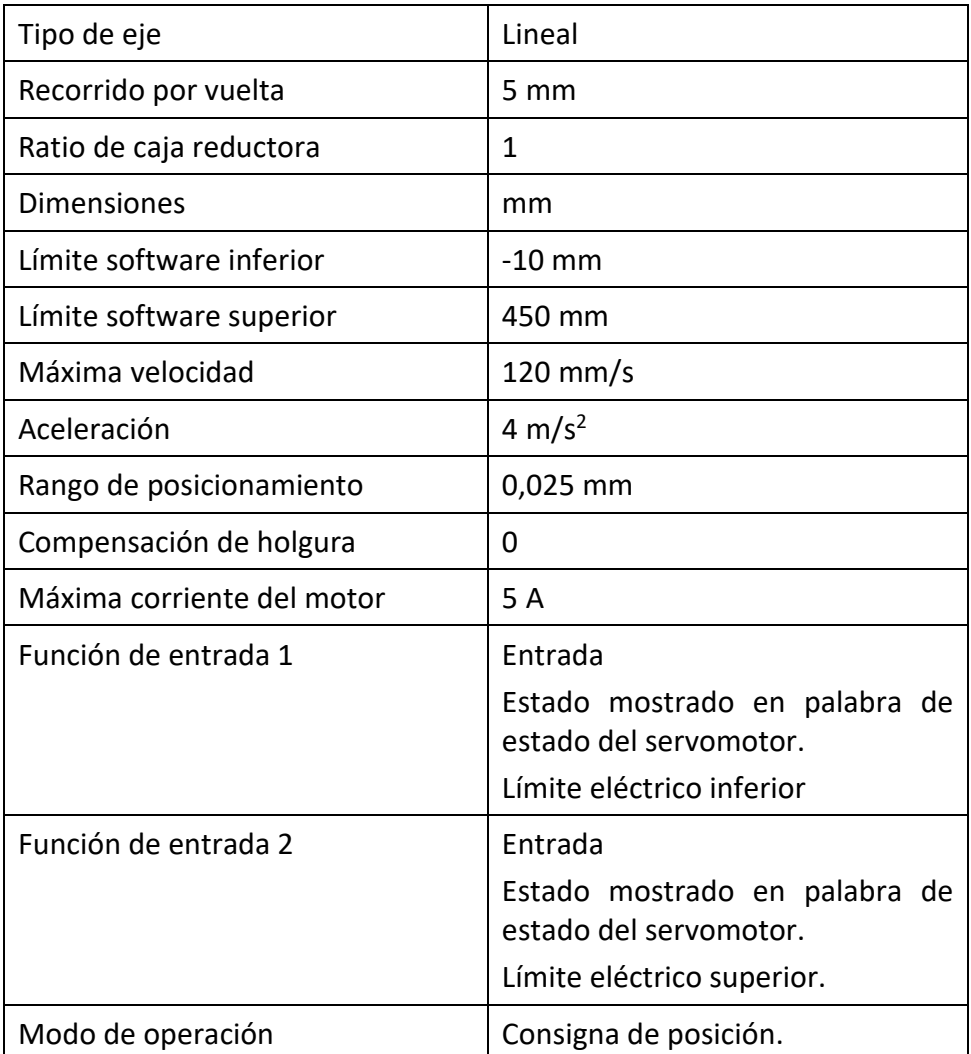

También se han configurado un total de cuatro secuencias de movimiento para ejecutar de forma autónoma los comandos de búsqueda y chequeo de referencias. Estas secuencias se encuentran en el archivo MotorCfg.txt localizado en el controlador.

## <span id="page-7-0"></span>**2.3. Conexión eléctrica.**

El servomotor requiere una alimentación de 24 Vdc para la electrónica de control y otra de 48 Vdc/5A para la electrónica de potencia del motor. Para suministrar ambas tensiones se han utilizado dos fuentes de alimentación idénticas de 24Vdc/10A en serie modelo SITOP 100U de Siemens. La alimentación de control se saca de la primera y la de potencia del grupo en serie.

Las fuentes de alimentación están conectadas a la red eléctrica a través de un interruptor magnetotérmico como protección. Este interruptor también se puede usar para apagar el servomotor.

Los terminales configurados como entradas toman un nivel alto ante presencia de tensión en el terminal, y un nivel bajo ante ausencia de tensión. Los interruptores de precisión utilizados son de tipo NO y requieren una alimentación continua entre 5 y 36 Vdc. La alimentación la suministra el propio servomotor a través de unos terminales dispuestos para este fin. Cuando el interruptor es accionado, conecta la alimentación positiva a la salida. En caso contrario conecta la masa a través de una resistencia.

La conexión de la comunicación se realiza a través de un cable con un conector especial para Profibus en el extremo del ordenador, en el cual se ha conectado la resistencia de impedancia de final de línea.

La siguiente figura muestra un esquema del conexionado de los distintos elementos.

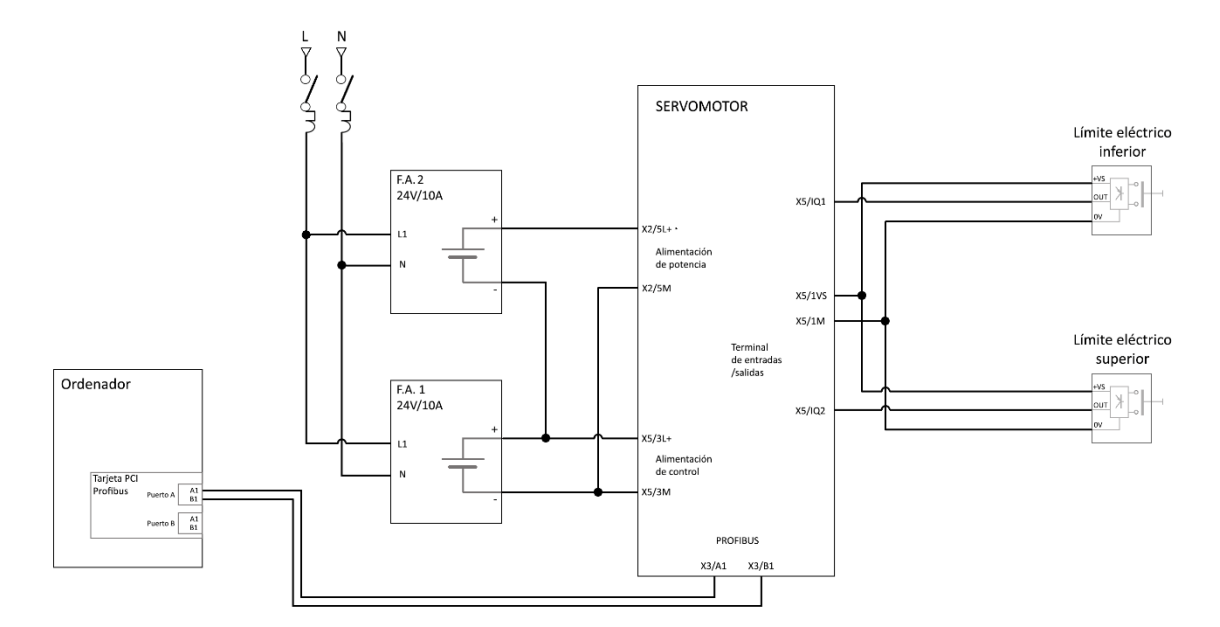

Los elementos utilizados en la instalación se resumen en la siguiente tabla:

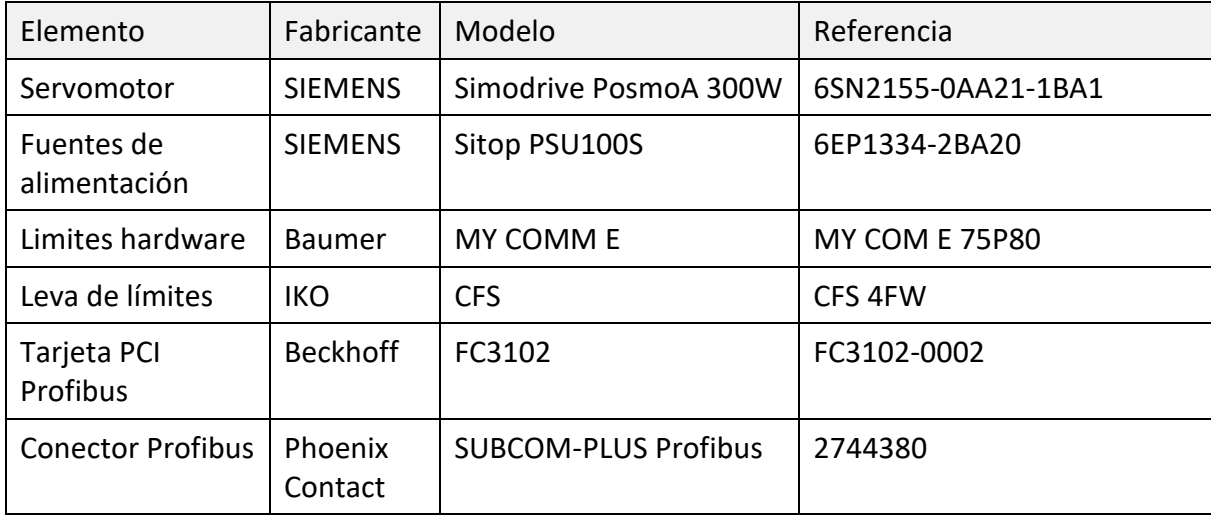

# <span id="page-8-0"></span>**3. Mecanismo de movimiento.**

El espejo para la carga fría y el absorbente de la carga caliente están instalados en una estructura de aluminio. El mecanismo de movimiento permite el desplazamiento de esta estructura controlado por el servomotor, que es quien ejecuta el movimiento.

Por un lado la estructura se apoya en dos patines que se deslizan a lo largo de un rail. Por otro lado, la estructura está unida a la tuerca de un husillo que puede girar libremente. El giro del husillo se transforma en un movimiento lineal de la tuerca, que no puede girar ya

que se lo impide la estructura de espejos. De esta forma el giro del husillo se transforma en un desplazamiento lineal de los espejos.

El husillo está acoplado al servomotor a través de un acoplamiento elástico. Este tipo de acoplamientos permite que exista una desalineación entre el eje del motor y el eje del husillo sin afectar mecánicamente al sistema.

# <span id="page-9-0"></span>**3.1. Guía lineal.**

La guía lineal lo forman los dos patines acoplados a la estructura de los espejos y el rail sobre los que estos se deslizan. Los patines se deslizan gracias a un conjunto de bolas preinstaladas que encajan en varias hendiduras del rail. El conjunto de patines y del rail están fabricados a medida. Una vez instalados en el rail, los patines no presentan holguras en dirección distinta a la del movimiento lineal, y solo pueden extraerse por los extremos del rail.

Se ha optado por una guía de perfil bajo para facilitar el diseño de la estructura de espejos, que no debe presentar interferencias por encima de 28 mm desde la superficie de la mesa. La longitud de la guía es la máxima disponible (un metro) para dar mayor rigidez en el lateral de la mesa donde se asienta, que no dispone de ningún apoyo más que en sus extremos.

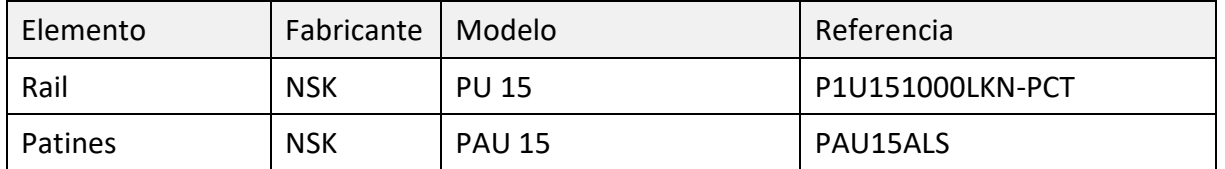

Los elementos utilizados son los siguientes:

## <span id="page-9-1"></span>**3.2. Husillo.**

El husillo convierte el movimiento circular del servomotor en un movimiento lineal de la carga. Lo forman el husillo propiamente dicho, la tuerca acoplada a su cuerpo y los soportes necesarios en ambos extremos. El husillo es un cilindro mecanizado con una rosca tipo surco para bolas. En sus extremos tiene un mecanizado especial para los soportes y para el acoplamiento del accionamiento. La tuerca es la pieza que se desliza por la rosca del husillo gracias a un conjunto de bolas que encajan en el surco. Ambas piezas están fabricadas con alta precisión, y se montan con una precarga que evita holguras en el movimiento entre ellas. La estructura de los espejos está atornillada a la tuerca, lo que imposibilita que esta pueda girar. Debido a ello, cuando gira el husillo se produce un movimiento lineal de los espejos.

Se ha empleado el husillo y los soportes del mecanismo de movimiento utilizado para la antigua mesa de los receptores K-3mm. Dicho husillo fue reemplazado por uno más largo para ampliar el rango de movimiento de la mesa y permitir el uso del receptor Q-K (ver informe técnico IT-CDT-2013-8 *Modificación del Auxiliary Mirror System para la instalación del nuevo receptor de bandas Q y K.*) El husillo cumple con las necesidades requeridas para esta aplicación, con un rango de movimiento mayor del necesario y un paso de rosca adecuado, aparte de tener unas especificaciones en cuanto a cargas admisibles superiores a las necesarias.

Los soportes del husillo son piezas del mismo fabricante específicas para cada tipo husillo. Básicamente están compuestas por un rodamiento que encaja en el extremo del husillo y un soporte para fijarlo a la estructura. El soporte del lado del accionamiento es más robusto y no tiene holguras. El soporte del extremo libre permite un deslizamiento axial para facilitar el montaje del conjunto.

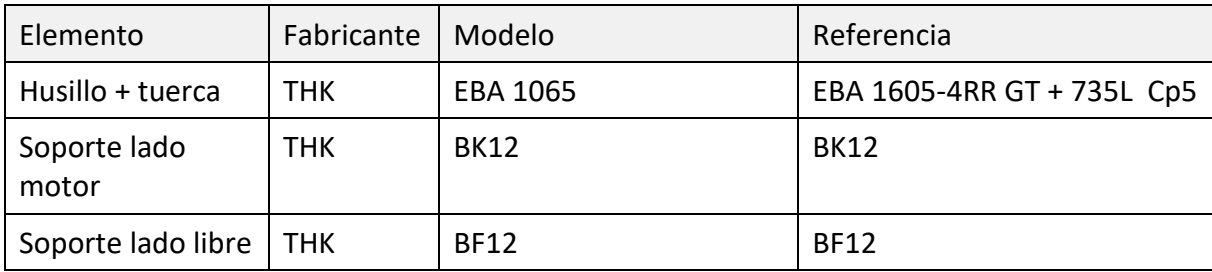

Los elementos utilizados son los siguientes:

# <span id="page-10-0"></span>**4. Controlador.**

Como controlador del servosistema se ha utilizado un PC con TwinCAT 2. Se trata de un software de control en tiempo real que se ejecuta en un ordenador con sistema operativo Windows XP/7 de 32 bits. Se ha comprobado que el software no funciona correctamente en sistemas operativos de 64 bits.

En el ordenador se ha instalado una tarjeta PCI para la comunicación con el servomotor a través del bus Profibus. El modelo de la tarjeta es el FC3102 de Beckhoff, con dos puertos Profibus DP master. El puerto configurado para la comunicación es el A, situado al lado contrario de la denominación del modelo.

El ordenador ha sido configurado para que no entre en hibernación ni en suspensión. El controlador se reinicia automáticamente sin pérdida de información cada vez que se enciende. Si no se va a utilizar el servosistema durante largos periodos de tiempo, es conveniente apagar el ordenador para alargar su vida útil.

El controlador permite el manejo remoto o local del sistema. El control remoto se realiza a través de Ethernet mediante el protocolo TCP/IP con el envío de sockets. El controlador tiene habilitado un puerto para la recepción de comandos y otro puerto para el envío del estado del sistema. Los parámetros de la comunicación están descritos en el informe técnico IT-CDT-2018-02 *Nanocosmos servosystem Interface Command Document*.l

El control local se realiza mediante una interface gráfica que se ejecuta en el propio ordenador de control del servosistema. La interface se inicia ejecutando el archivo por lotes Nanocosmos\_GUI.bat del escritorio. Su manejo se describe en el apartado siguiente.

# <span id="page-11-0"></span>**5. Interface Gráfica**

# <span id="page-11-1"></span>**5.1. Ventana principal.**

La ventana principal es la pantalla que aparece al iniciar la interface gráfica. Está dividida en un marco de control, otro de estado y otro de comando.

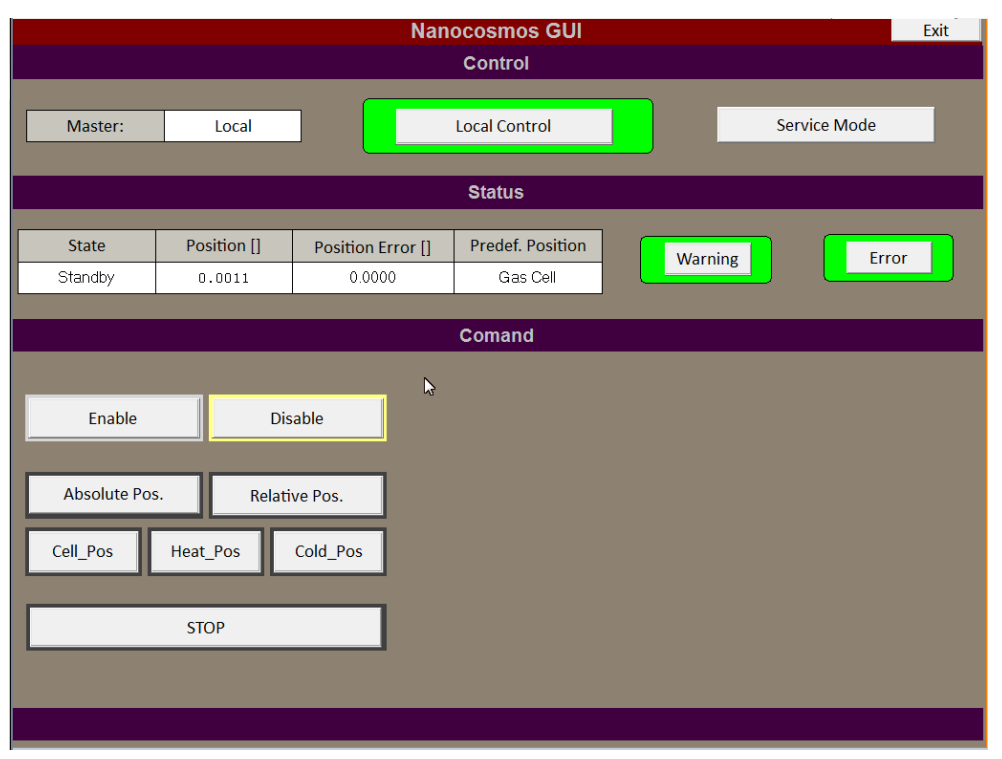

<span id="page-11-2"></span>Para salir de la interface hay que pulsar en Exit, situado en la esquina superior-derecha de la ventana.

# **5.1.1. Control.**

El campo Master indica quién tiene el control del sistema. Puede ser:

| Remote:  | El sistema se controla remotamente a través de la LAN.                                                                                                  |
|----------|----------------------------------------------------------------------------------------------------|
| Local:   | El sistema se controla localmente a través de la interface gráfica.                                                                                     |
| Service: | El sistema está localmente en modo servicio.                                                                                                    |
|          | En modo servicio el control se realiza localmente a través de la<br>interface gráfica. En este modo el operador tiene acceso a funciones<br>especiales. |
|          | El sistema no puede ser controlado remotamente hasta que no se<br>sale del modo servicio.                                                               |

El pulsador Local Control permite al usuario adquirir el control en caso de que estuviese en modo remoto. Si el servomotor estuviese activo y/o moviéndose en ese momento, el movimiento se para y el servomotor se desactiva.

Estando en modo local, el equipo remoto puede adquirir el control con el correspondiente comando. Si el servomotor estuviese activo y/o moviéndose en ese momento, el movimiento se para y el servomotor se desactiva.

El pulsador Service Mode permite al usuario activar el modo servicio. Por seguridad, para evitar el acceso y la modificación accidental de los parámetros del servosistema, el acceso está protegido con contraseña.

# **5.1.2. Estado.**

<span id="page-12-0"></span>Muestra la siguiente información del servomotor:

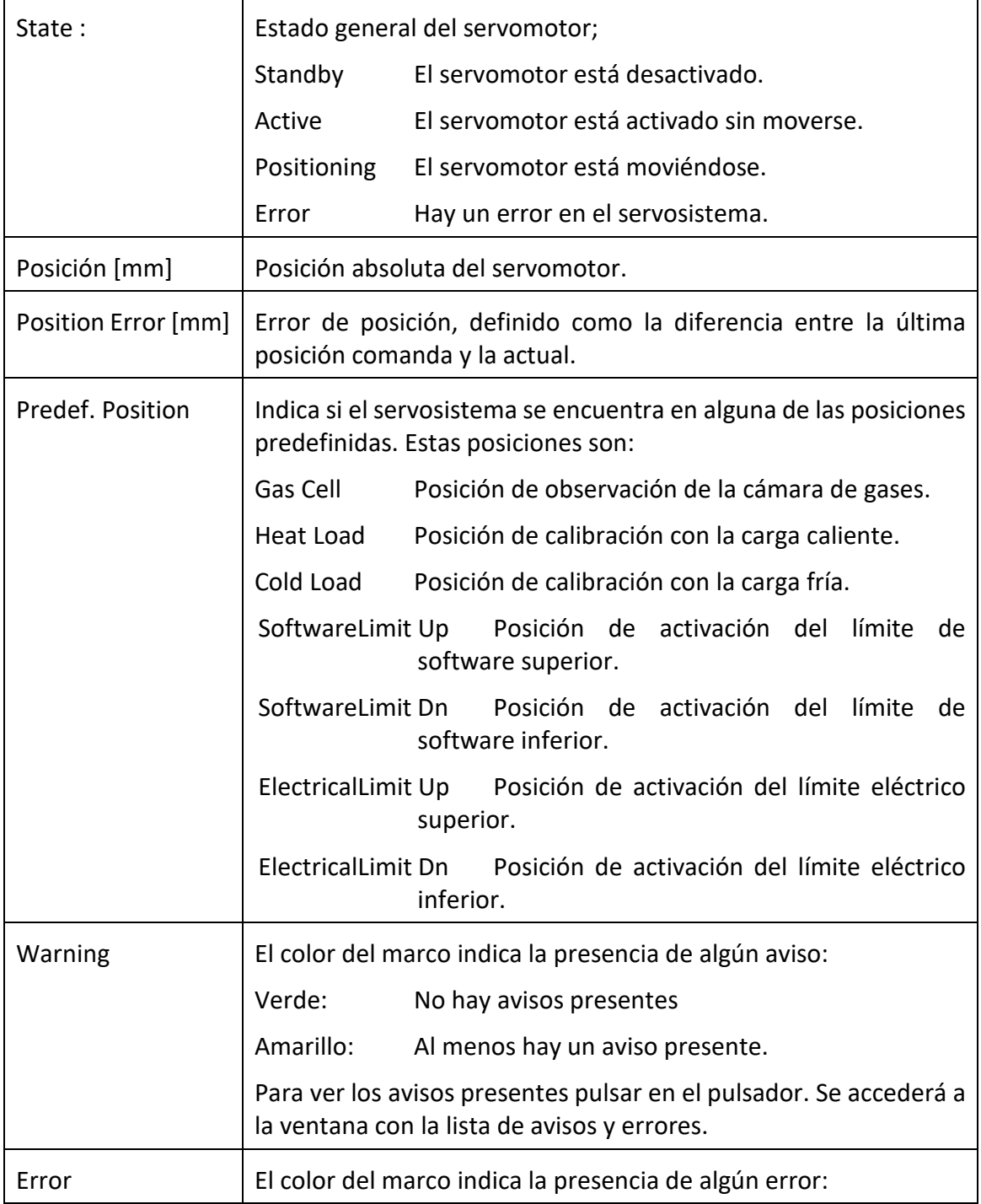

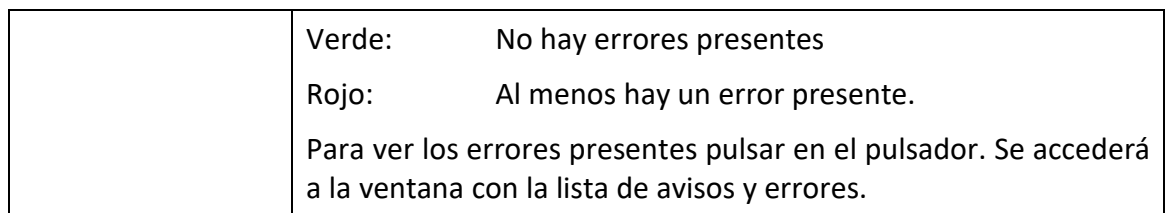

## <span id="page-13-0"></span>**5.1.3. Comandos.**

En este marco se encuentran los controles para manejar el servosistema. A la izquierda se encuentran los pulsadores para seleccionar el comando deseado. En función de éste, aparecerán o no otros campos auxiliares a la derecha para completar los parámetros del comando.

Cada pulsador tiene un marco cuyo color indica si es accesible o no. Un color negro indica que el comando no se puede ejecutar. Un color gris claro indica que el comando se puede seleccionar. Durante la ejecución del comando, el marco se pone verde.

En caso de seleccionar el comando de posicionamiento absoluto o relativo, aparecen los campos para introducir la posición y la velocidad deseados. Para ejecutar el comando se debe pulsar Execute.

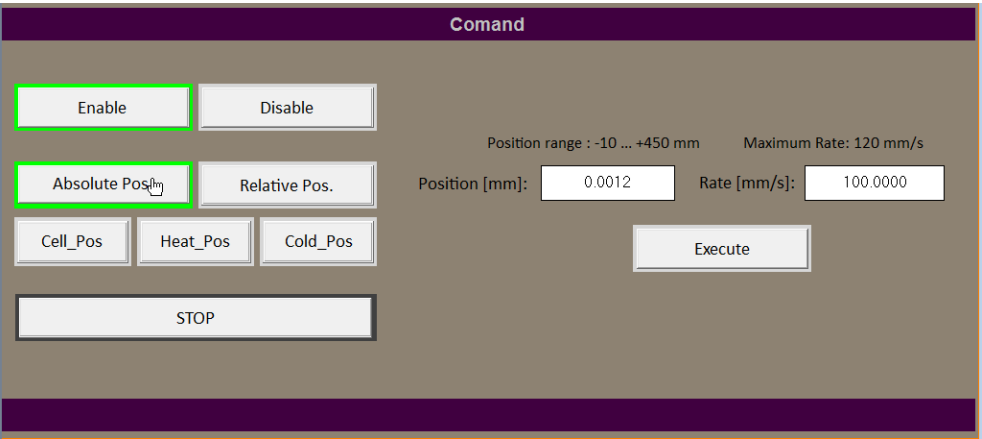

#### Los comandos disponibles son:

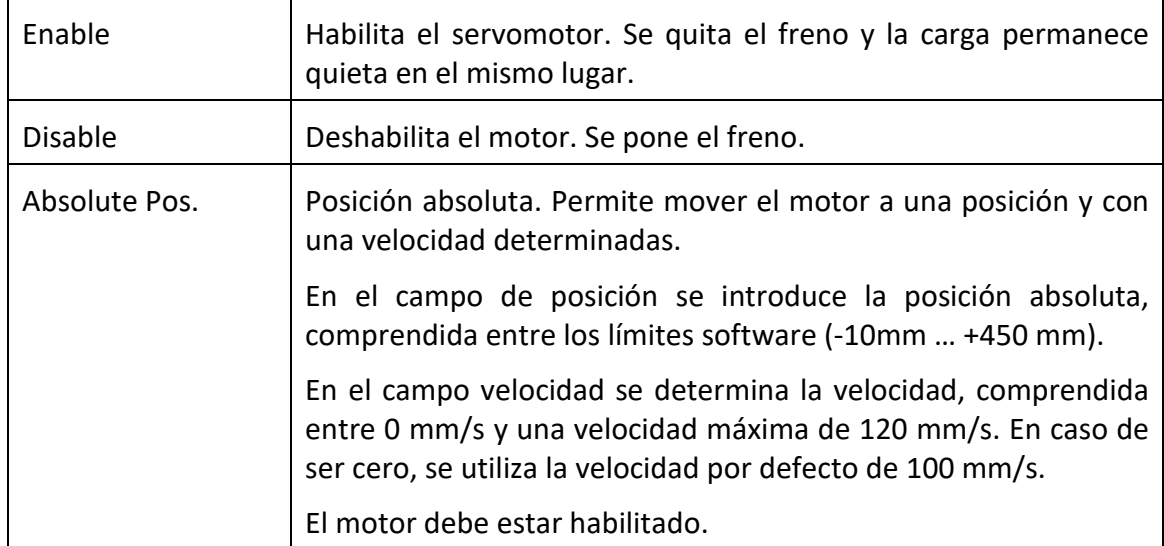

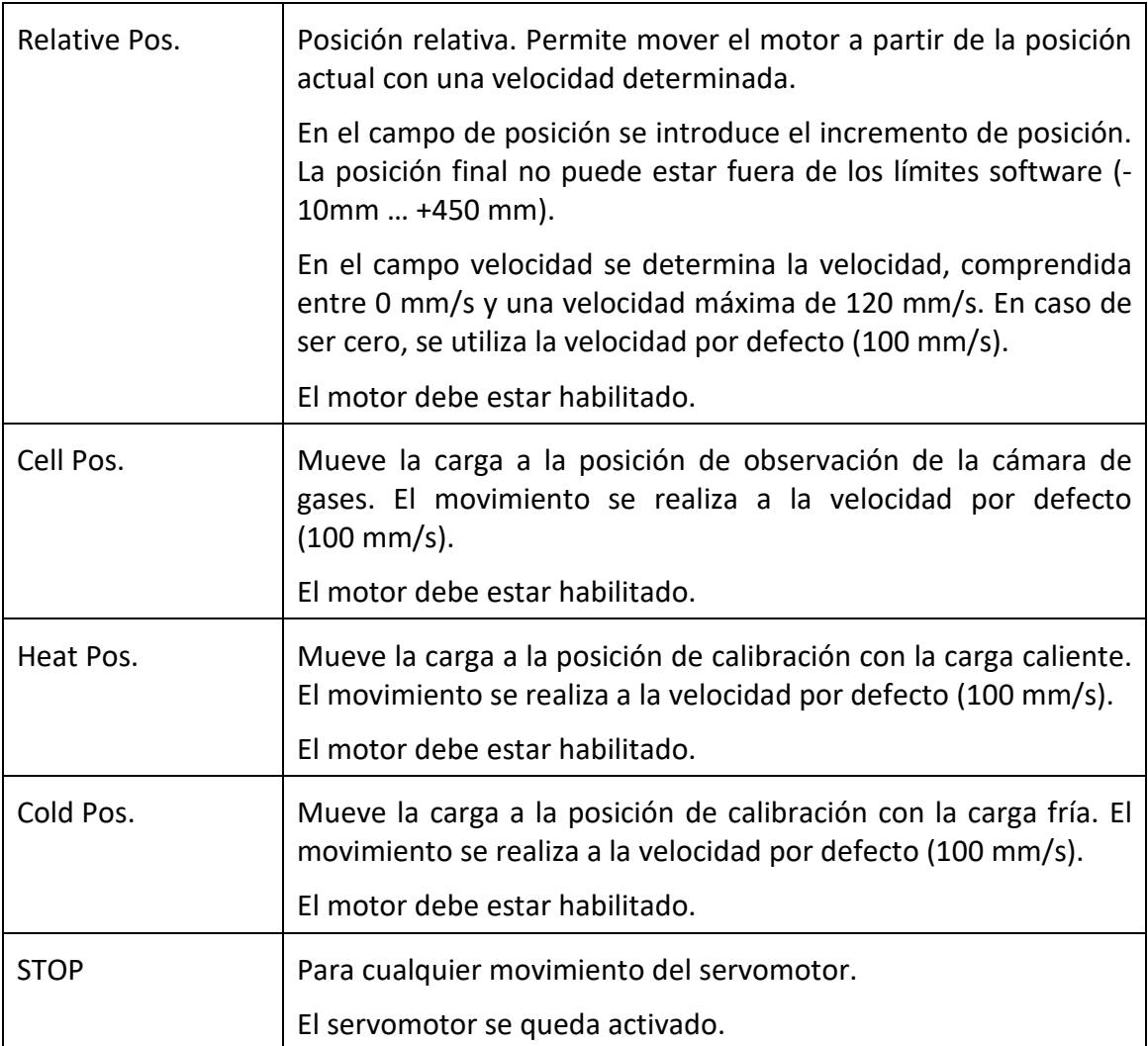

# <span id="page-14-0"></span>**5.2. Lista de avisos y errores.**

Esta ventana muestra los errores y avisos del servosistema. Está dividida en dos partes. En la parte superior se muestran tres listas correspondientes a avisos, errores e información adicional del servomotor. En la parte inferior se muestran otras variables del servosistema.

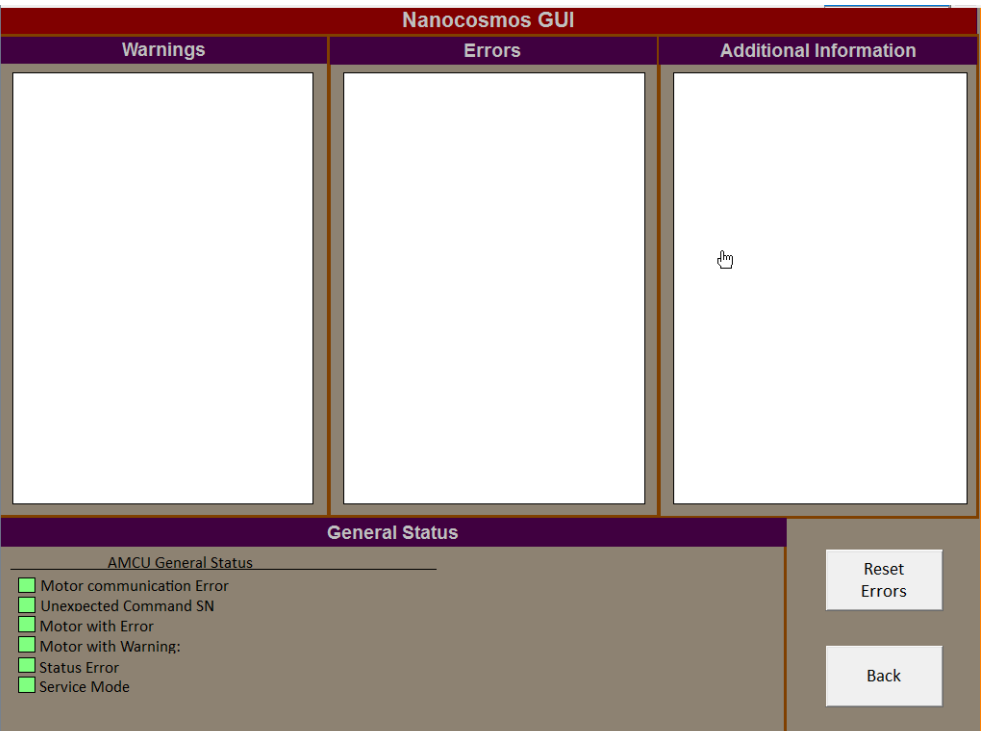

### <span id="page-15-0"></span>**5.2.1. Avisos.**

Se muestran en el campo "Warnings". Puede mostrar los siguientes avisos:

**Electronics temperature warning:** La temperature de la electronica del servomotor es alta.

Motor i2t monitoring: Protección por sobrepasar el valor permitido de i<sup>2</sup>t.

**Software limit 1 exceeded:** La posición actual está fuera del rango del límite de software inferior.

**Software limit 1 exceeded:** La posición actual está fuera del rango del límite de software superior.

**Referencing: Position not accepted:** Posición no aceptada durante el referenciado del servomotor.

**Program cannot be started:** La ejecución del commando no puede realizarse. Evaluar la información adicional.

**Undervoltage of the load current supply:** La alimentación de potencia del servomotor es inferior a 28 V.

**Servosystem not referenced.** El Sistema no está referenciado.

**Reference Warning:** El Sistema puede estar mal referenciado.

**Software limits disabled:** Los límites software están deshabilitados.

**Hardware limits disabled:** Uno o los dos límites hardware estás desabilitados.

**Position below hardware limit start:** La posición del servosistema está por debajo del límite hardware inferior.

**Position above hardware limit end:** La posición del servosistema está por debajo del límite hardware superior.

# **5.2.2. Errores**

<span id="page-16-0"></span>Se muestran en el campo "Errors". Puede mostrar los siguientes errores:

**Overvoltage**: El voltaje de potencia del servomotor es superior a 60 V.

**Low voltage limit exceeded:** El voltaje de potencia del servomotor es inferior a 28 V.

**Electronics temperature:** La temperatura de la electrónica del servomotor se ha mantenido alta durante más de 20 minutos.

**Overcurrent:** Se ha superado el límite de corriente.

**Encoder fault:** Se ha producido un fallo del codificador del servomotor.

**Standstill monitoring:** El servomotor se ha movido mientras está activado y sin que haya habido un comando de movimiento.

**Software limit 1 exceeded:** La posición es igual o inferior al límite software y/o hardware inferior.

**Software limit 2 exceeded**: La posición es igual o superior al límite software y/o hardware superior.

**Speed controller at stop:** El servomotor se ha parado porque no se ha alcanzado la velocidad comandada en 200 ms.

**Bus communication:** Se ha producido un error en la comunicación entre el controlador y el servomotor.

**Hardware watchdog reset:** Error en el servomotor tras reiniciarse.

**Holding brake undervoltage:** El freno no recibe suficiente tensión para funcionar.

**Reference position lost:** Se ha perdido la referencia de posición debido a un apagado mientras el motor se mueve.

**FEPROM error:** Error de la memoria no volátil interna del servomotor.

**System error:** Error interno del servomotor.

**Command Execution Error**. El último comando no se ha podido ejecutar debido a un error.

<span id="page-16-1"></span>**Wrong Profibus state:** El controlador no puede establecer comunicación con el servomotor

#### **5.2.3. Información adicional.**

Se muestra en el campo "Aditional information". La información adicional sirve para complementar los errores y mensajes de avisos. Se puede mostrar los siguientes mensajes:

**Operation not enabled:** No hay señales de habilitación del servomotor.

**Illegal operating status:** Se ha intentado una operación no permitida.

**Single block active:** program running in single block mode: jogging or referencing not possible.

**Positioning mode not enabled:** operating condition for program not present.

**Motor has still not been moved:** El motor no se ha movido desde el último inicio.

**FEPROM: Error upon writing or deletion:** Posible error hardware de la FEPROM.

**FEPROM: No positional data available:** No hay una posición válida durante el reinicio del motor.

**FEPROM: No factory setting available:** No hay parámetros de fábrica guardados en la EPROM. Posible error de hardware.

**FEPROM: No user parameters available:** No hay datos válidos de usuario en la FEPROM. Se apagó el servomotor durante el salvado de los datos o hay un error de hardware.

**Traversing range limit reached:** Se ha alcanzado el límite permitido del movimiento.

**Hardware limit switch crossed/reached:** El motor ha alcanzado o superado alguno de los límites hardware.

<span id="page-17-0"></span>**No cams occurred before the zero mark:** Durante el referenciado no se ha detectado la señal de referencia.

### **5.2.4. Otras variables.**

En la parte inferior de la ventana se indica la ocurrencia de algunos eventos más relacionados con el funcionamiento general de servosistema. En caso de no darse el evento indicado, el indicador está de color verde. Si el evento implica una imposibilidad de funcionar del sistema el indicador es rojo.

**Servomotor communication error:** Error de comunicación con servomotor. Se indica con color rojo.

**Unexpected Command SN:** El sistema ha recibido un comando con un número de serie no experado. Se indica con color amarillo.

**Servomotor with Error:** Al menos alguno de los errores presentes es del servomotor. Se indica con color rojo.

**Servomotor with Warning:** Al menos alguno de los avisos presentes es del servomotor. Se indica con color amarillo.

**Status error:** Se ha detectado algún error en la adquisición de la información durante la actualización del mensaje de estado. La información mostrada puede diferir de la real. Se indica con color amarillo.

<span id="page-17-1"></span>**Service Mode:** El sistema está en modo servicio. Se indica con color amarillo.

## **5.3. Modo servicio**

El modo servicio permite al usuario acceder a funciones especiales y a configurar el servomotor a nivel de parámetros. El uso de este modo debe hacerse solo por personal capacitado con pleno conocimiento del funcionamiento del sistema. Un mal uso puede provocar una pérdida de la referencia de la posición o un mal funcionamiento del servomotor.

Para evitar el acceso accidental al modo de servicio, éste está protegido con contraseña.

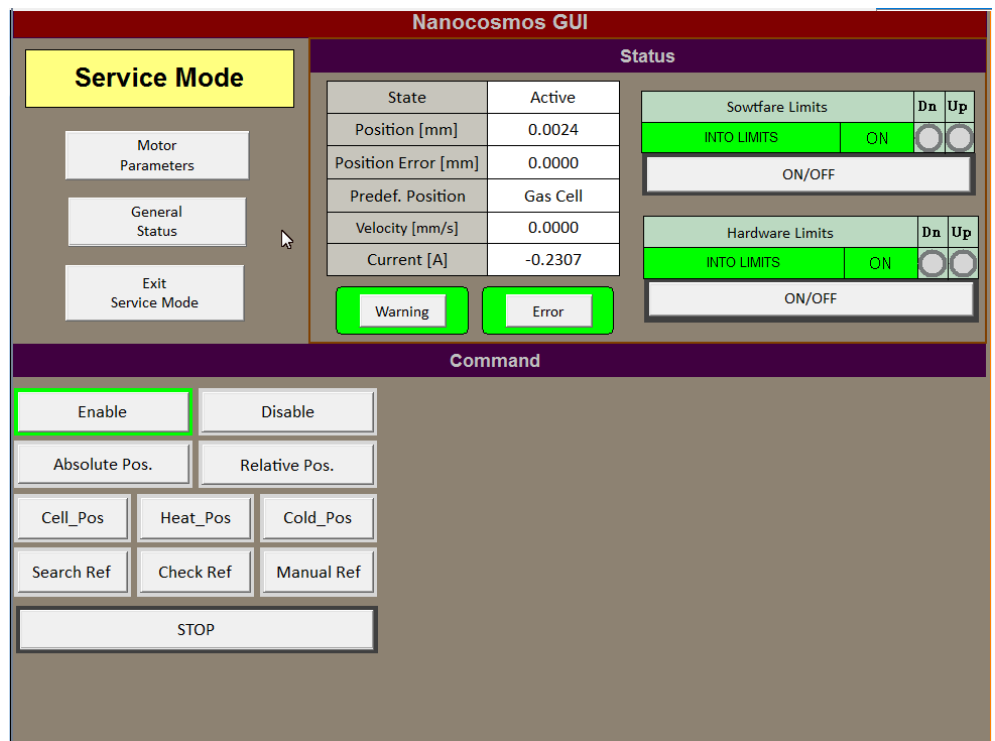

# **5.3.1. Estado.**

<span id="page-18-0"></span>Muestra la siguiente información del servomotor:

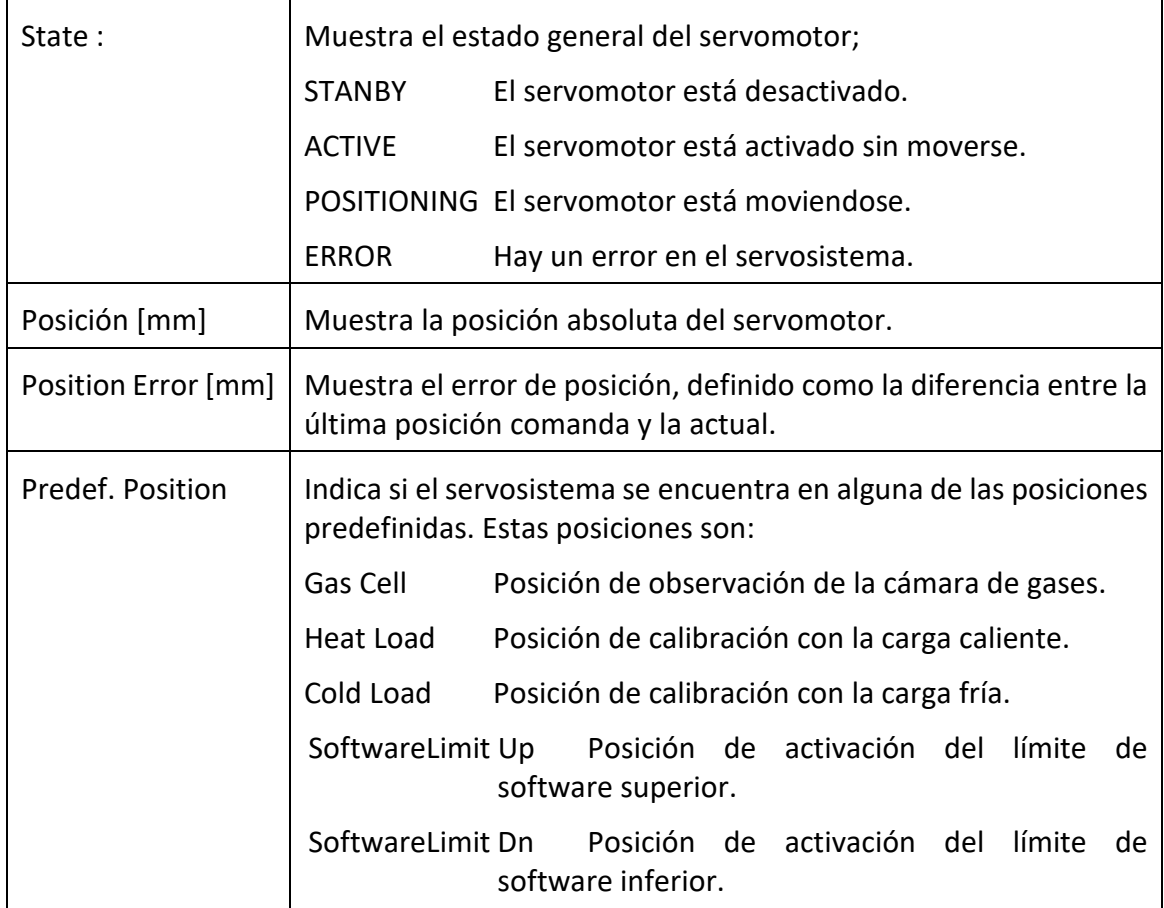

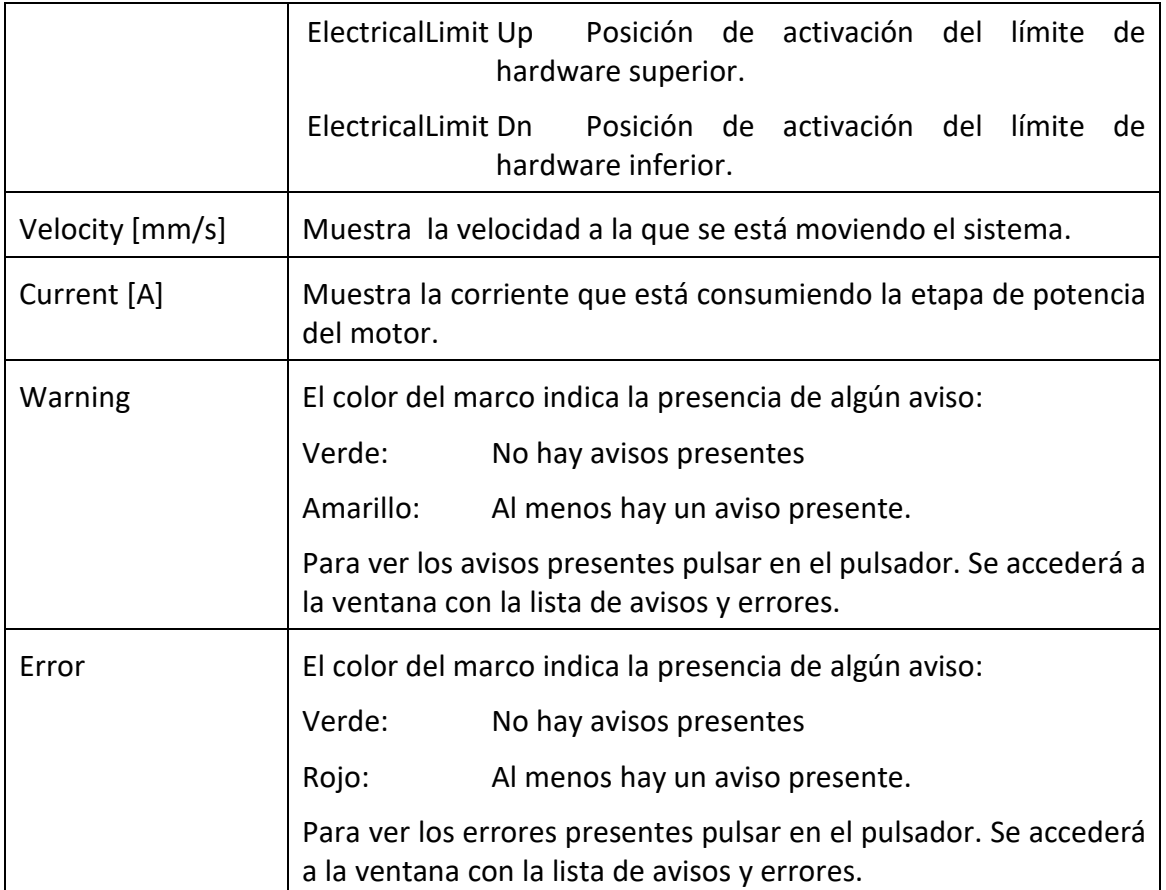

También muestra el estado de los límites software y hardware en los siguientes campos:

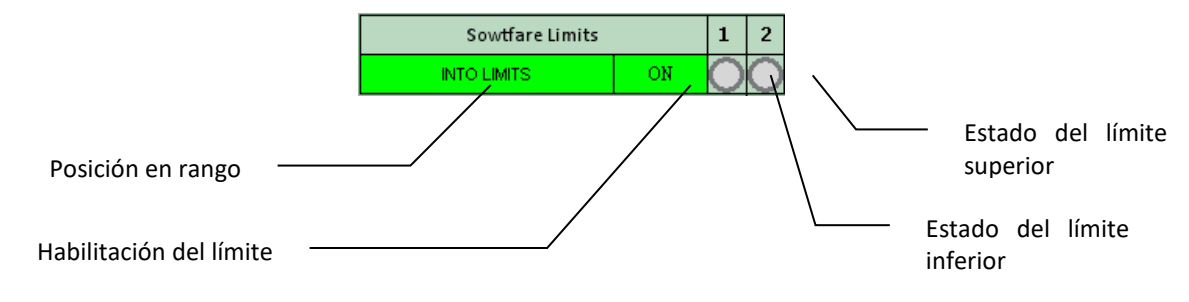

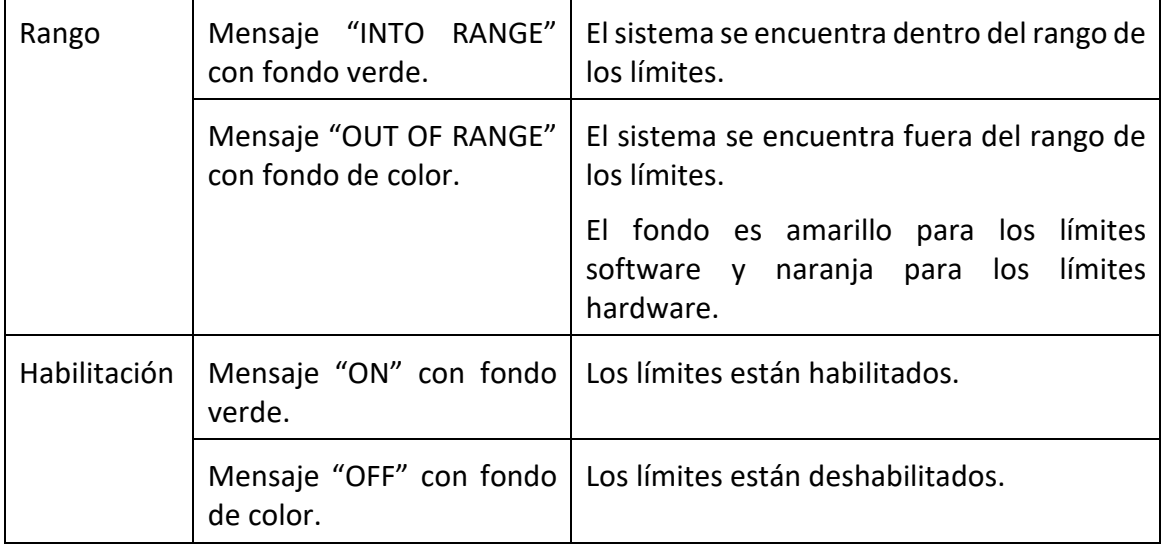

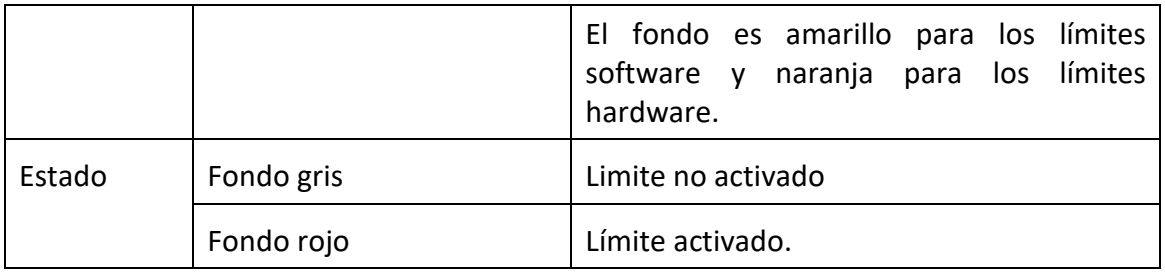

<span id="page-20-0"></span>Los pulsadores  $\overline{ON/OFF}$  situados debajo de los campos de estado de los límites permiten deshabilitar y habilitar los límites correspondientes manualmente.

## **5.3.2. Comandos.**

El modo servicio añade los siguientes comandos al modo normal:

### **Search Ref.**

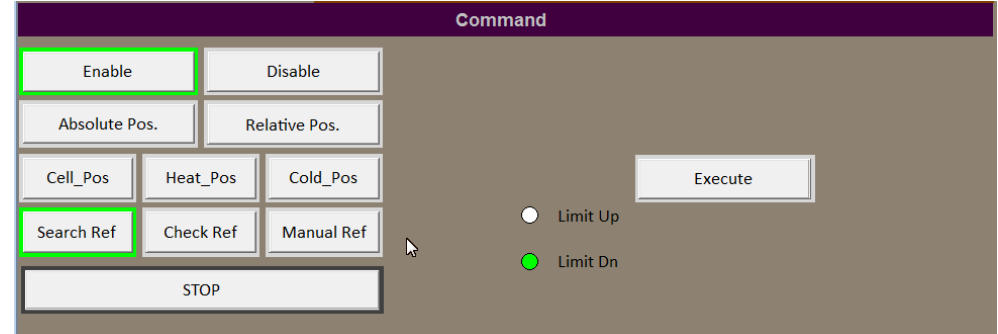

Este comando tiene como finalidad referenciar al sistema con la posición del límite eléctrico seleccionado. El sistema debe estar previamente en el estado ACTIVE y en una posición comprendida entre los dos límites eléctricos. Al seleccionar el comando aparece el campo para seleccionar el interruptor de precisión del límite superior (Limit Up) o inferior (Limit Dn) y el botón para la ejecución del comando (Execute).

Al ejecutar el comando se deshabilitan los límites software y hardware y se mueve el subsistema en la dirección apropiada hasta detectar con precisión la activación del límite. Una vez activado el límite se realizan las siguientes acciones:

- 1. Se para el sistema.
- 2. Se asigna a la posición actual del subsistema el valor correspondiente al parámetro Electrical\_Limit\_Up/Dn según el límite seleccionado. El servomotor queda referenciado, eliminándose los avisos de error de referencia que pudiesen estar activos.
- 3. El sistema queda parado en dicha posición con los límites deshabilitados.

Para volver a un estado normal será necesario mover el subsistema dentro de su rango de trabajo y, después, habilitar los límites software y hardware.

El sistema está configurado para moverse a una velocidad de 1 mm/s con el objetivo de no sobrepasar el interruptor. Se recomienda posicionarlo previamente en la posición del rango de trabajo más cercana al límite.

### **Check Ref.**

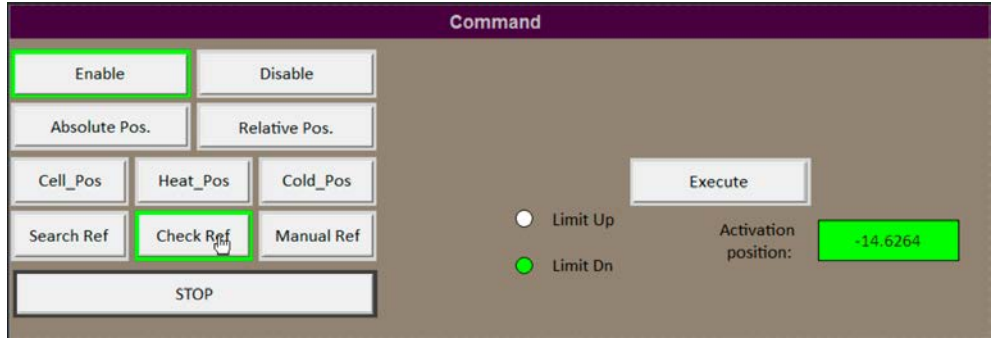

Este comando tiene como finalidad comprobar el referenciado del sistema comprobando la posición donde se detecta el límite eléctrico seleccionado. El sistema debe estar previamente en el estado ACTIVE y en una posición comprendida entre los dos límites eléctricos. Al ejecutar el comando, el sistema se mueve hacia el límite seleccionado hasta su activación o hasta alcanzar una posición 5mm más allá de la posición del límite establecida en la tabla de parámetros. Tras la ejecución del comando el sistema se para y se desactiva.

Se considera que la posición de detección es correcta si está dentro del rango:

```
Posición de activación = Electrical_(Limit_n )±0,1mm
```
El sistema están configurados para moverse a una velocidad de 1 mm/s con el objetivo de no sobrepasar el interruptor. Se recomienda posicionarlo previamente en la posición del rango de trabajo más cercana al límite.

El campo "Activation Position" indica el resultado de la operación según los siguientes parámetros:

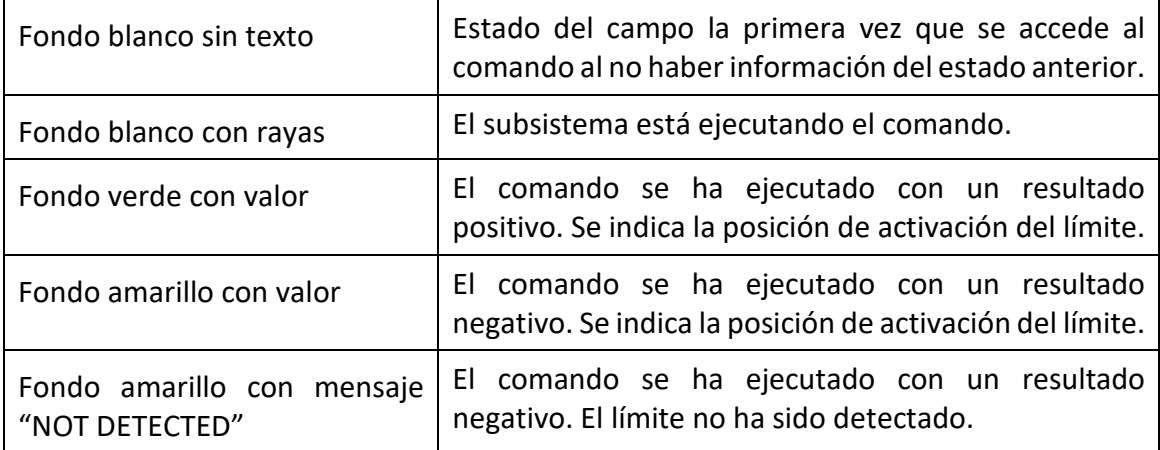

#### **Manual Ref.**

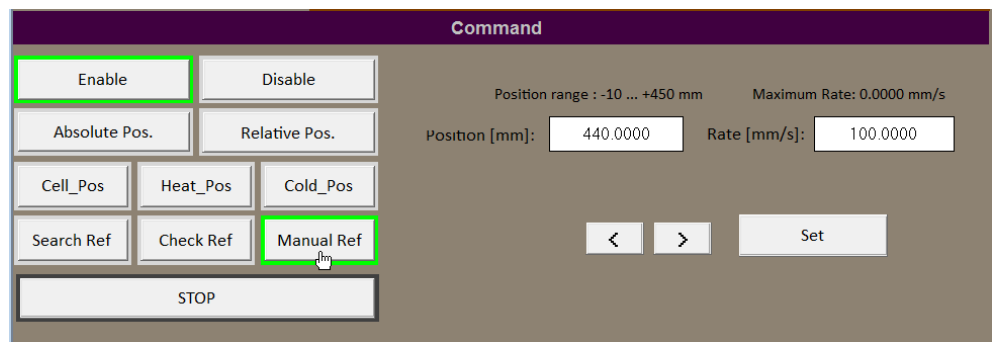

Permite referenciar manualmente al sistema si se conoce con exactitud el valor de una posición física determinada. Para ello, el operador posiciona el sistema en la posición física conocida y asigna su valor al parámetro de posición del sistema.

Se puede almacenar en el sistema una posición conocida para el referenciado manual. Dicha posición se almacena en el parámetro "Manual Referece Pos.". Al seleccionar por primera vez el comando aparecerá el valor de dicho parámetro en el campo "Position".

Para desplazar al sistema el operador introduce la velocidad y selecciona el sentido del movimiento. El sistema se moverá mientras el operador accione el pulsador con la flecha adecuada. Si no se introduce ningún valor, el sistema se moverá con la velocidad por defecto.

<span id="page-22-0"></span>Una vez que el sistema está en la posición deseada, se introduce el valor de dicha posición en el campo "Position" y se pulsa Set para cargarla en el sistema.

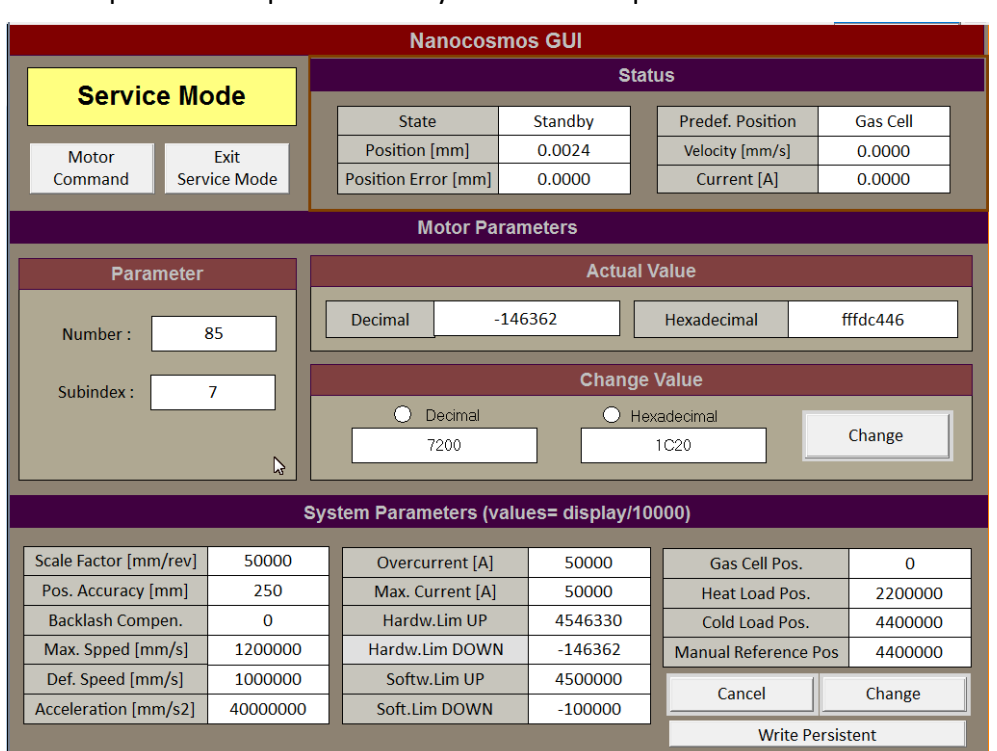

## **5.3.3. Parámetros.**

La ventana de parámetros permite leer y modificar los parámetros internos del sistema.

### 5.3.3.1. Parámetros del servomotor.

<span id="page-23-0"></span>En esta sección se visualiza y modifican los valores de cualquier parámetro del servomotor. Una parametrización errónea puede provocar un mal funcionamiento del servomotor, por lo que es requisito indispensable para modificar cualquier parámetro que el operador tenga pleno conocimiento del funcionamiento del servomotor y del propósito de cada parámetro.

Los parámetros se identifican por un número. En algunos casos el parámetro consiste en un array de valores, en cuyo caso cada valor se selecciona con un subíndice. La lista de parámetros se puede encontrar en la documentación del servomotor.

Los parámetros no se guardarán en la memoria no volátil del servomotor al no ser que se sigua el procedimiento indicado en la documentación del servomotor accediendo a un parámetro en concreto. De no hacerlo, el parámetro volverá al valor guardado en la memoria no volátil del servomotor cada vez que se apague y se encienda el servomotor.

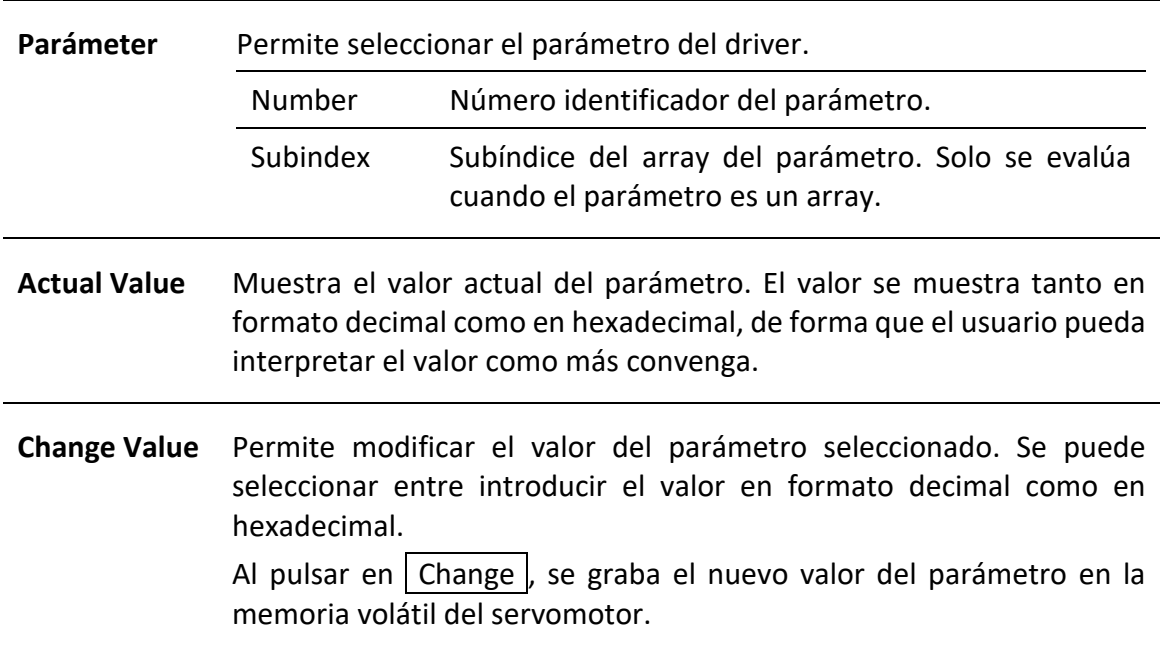

La sección se divide a su vez en varias zonas:

5.3.3.2. Parámetros del sistema.

<span id="page-23-1"></span>En esta sección se muestran y se permite modificar los valores de los parámetros del sistema. Algunos de estos parámetros están relacionados con los parámetros del servomotor.

Los parámetros son los siguientes:

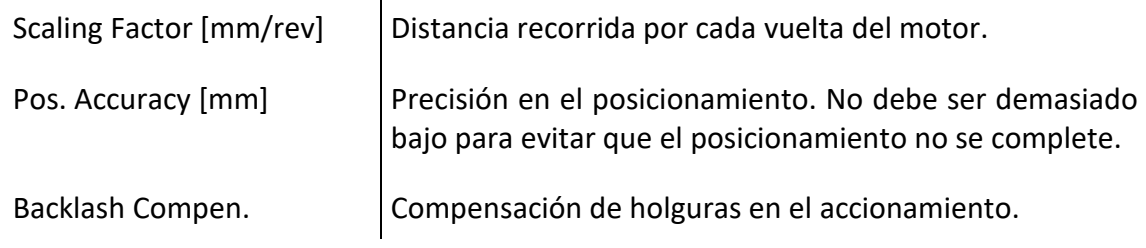

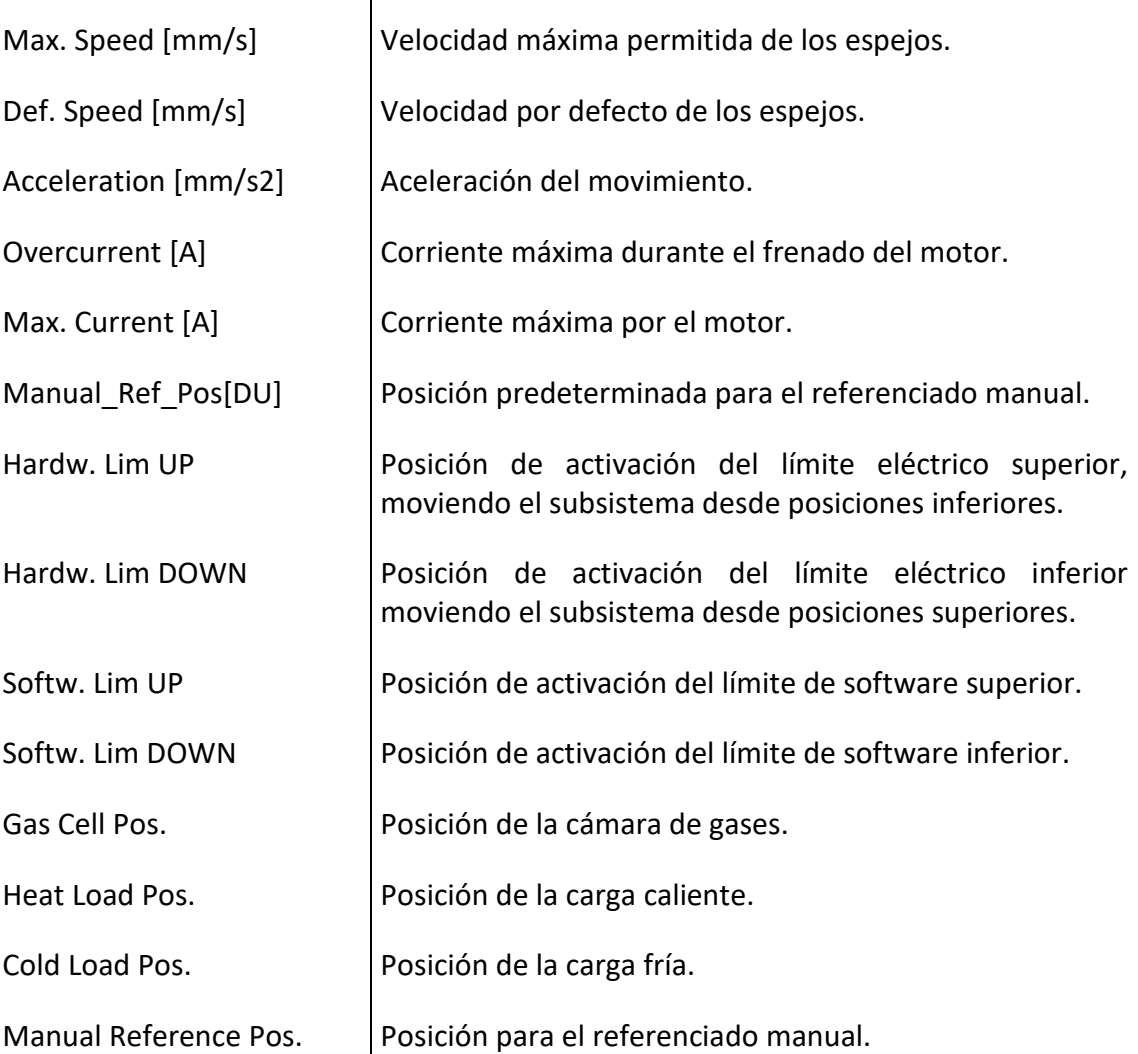

Para modificar un parámetro, seleccionar dicho parámetro y cambiar el valor. Pulsando Change el cambio surte efecto. Los parámetros del servomotor relacionados con el parámetro del sistema seleccionado también se modificarán y se guardarán en la memoria volátil del servomotor. Solo se modificará el parámetro que esté seleccionado al pulsar Change. Si se ha modificado un parámetro y no se ha pulsado Change estando aún seleccionado, el cambio no surtirá efecto.

Pulsando Cancel antes de Change el valor del parámetro vuelve a su valor original.

Pulsando Write Persistent, el cambio se hace persistente y se guarda en la memoria no volátil del sistema y del servomotor. En este caso el almacenamiento afecta a todos los parámetros, estén o no seleccionados.